## **Uploading Arrangement of Parent-Child Reading Scheme Videos**

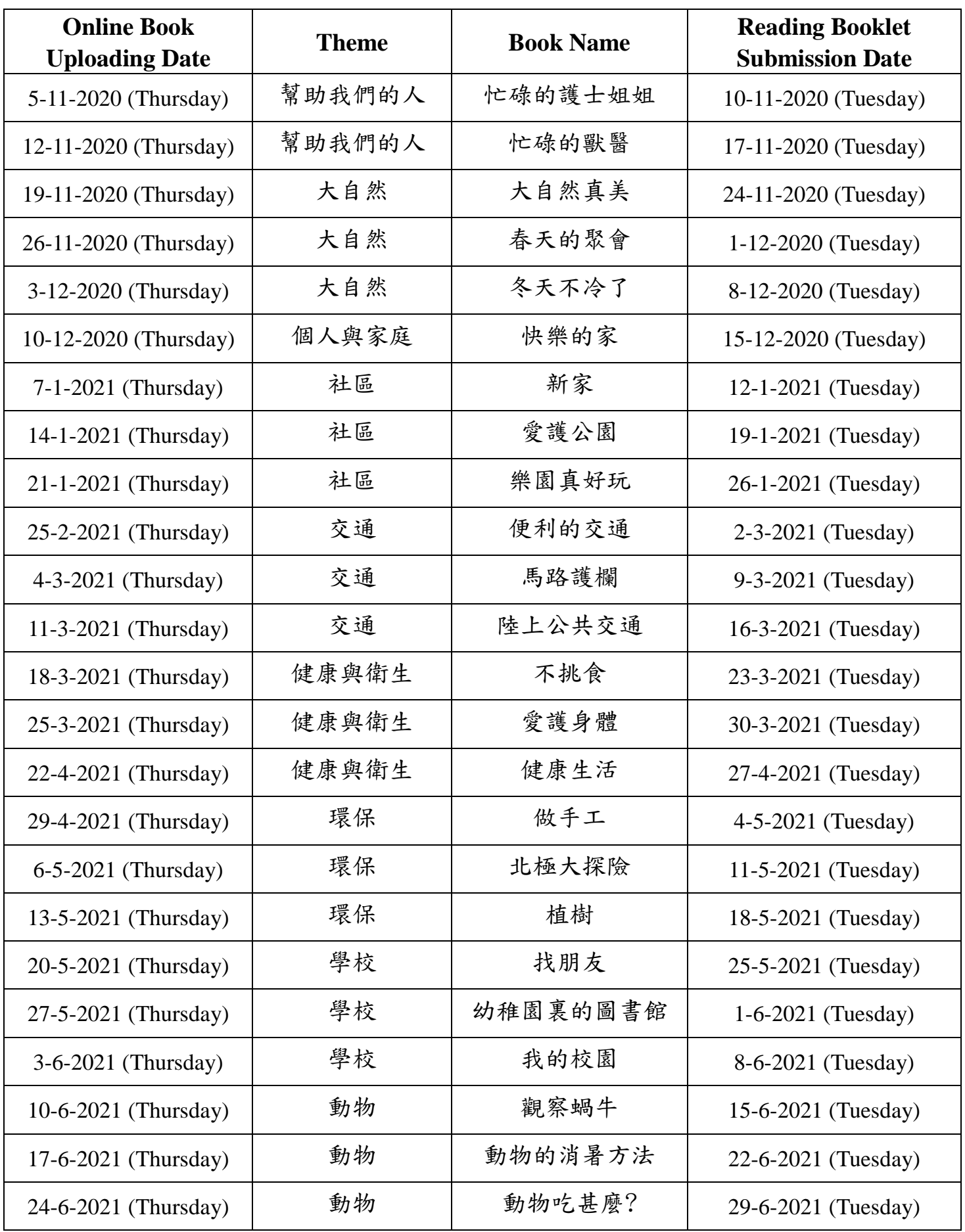

## Steps to Download the Online Books:

1. Click and download the "Uploading Arrangement of Parent-Child Reading Scheme Videos of Upper Grade Classes" under the "News" column on the school's homepage via [www.ykfk.edu.hk.](http://www.ykfk.edu.hk/) Click the  $\frac{22 \text{ l} \cdot \text{l} \cdot \text{l} \cdot \text{v}}{20 \text{ s}}$  logo to login to the intranet (with the login account and password the same as EVI Garten).

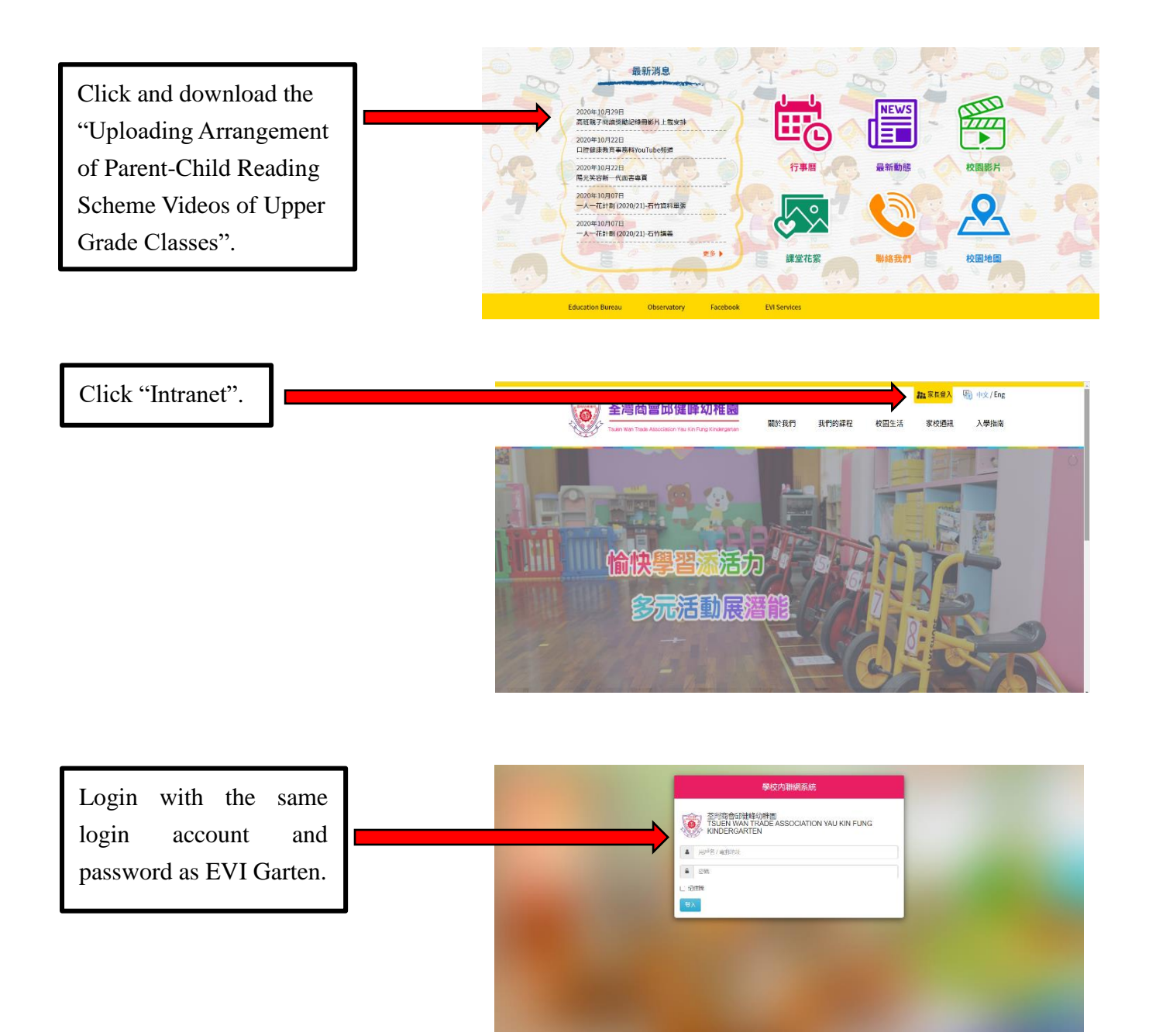

\*Parents are encouraged to have a look at the regular updated school calendar, circulars, photo albums and videos after logging in the intranet.

2. Click the "EVI" column in the upper left-handed corner to login again.

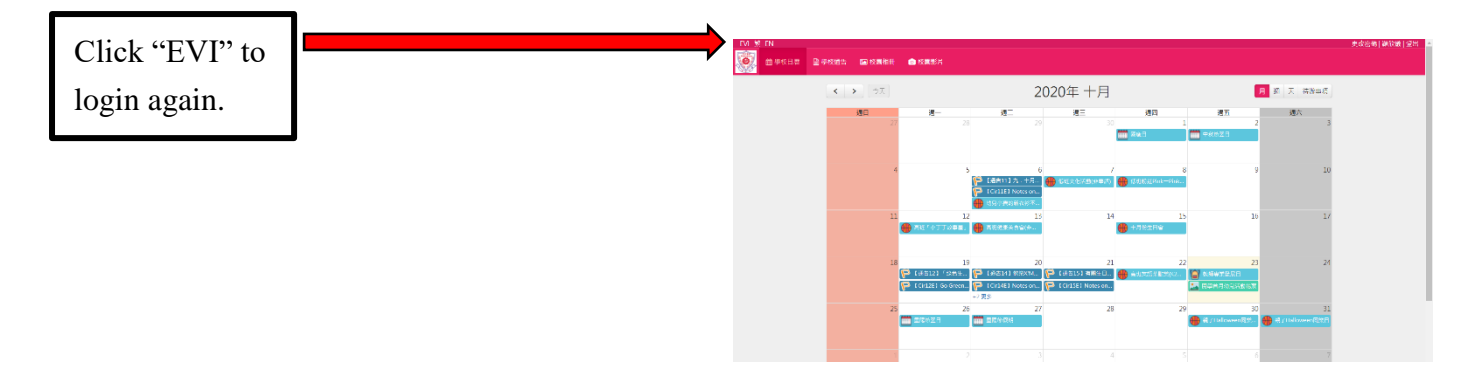

3. Click "Language" column, then click the date order and select the related theme. Click books for K3 afterwards.

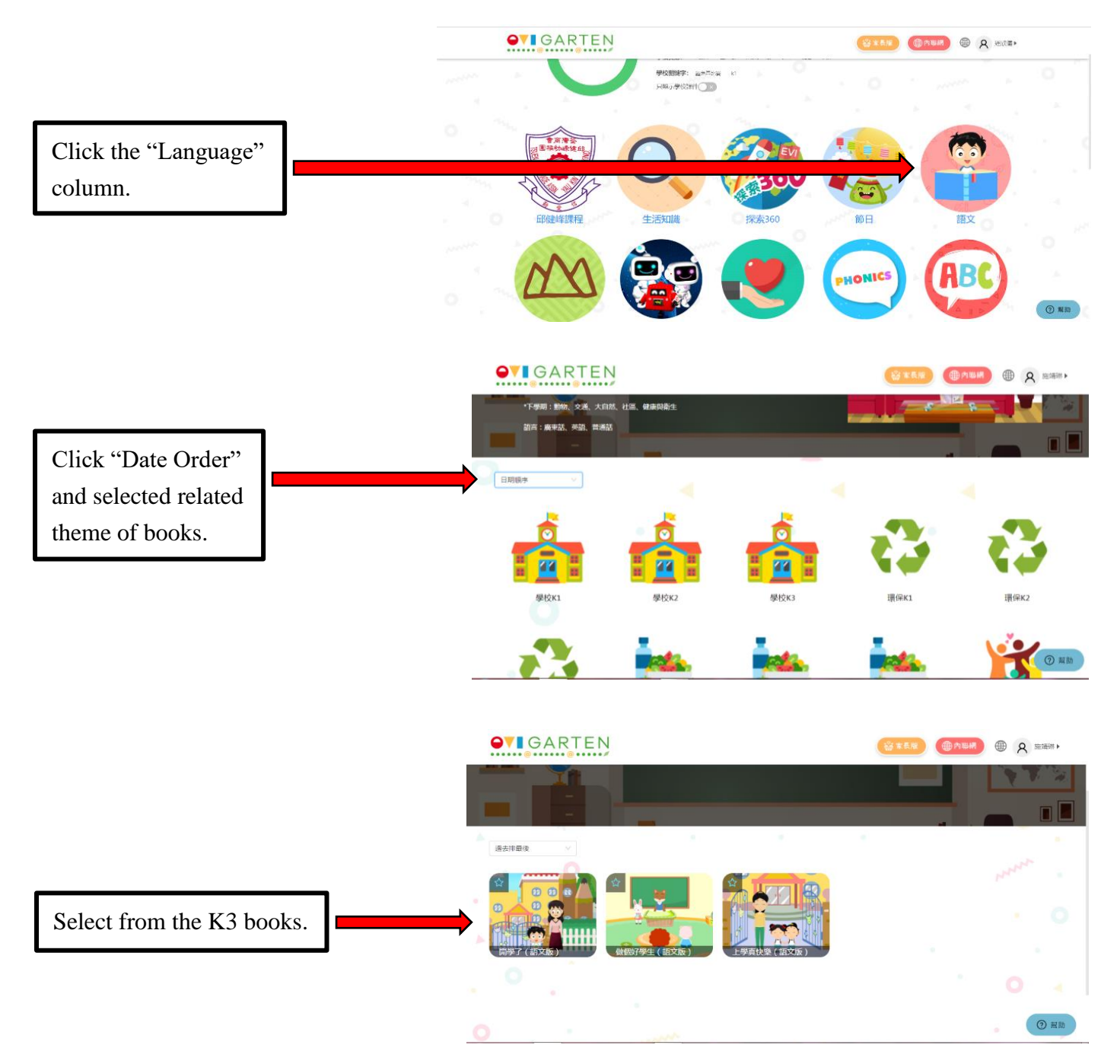